- ・ドキュメントの基本的な設定
- ・塗り足しと天地方向の確認
- ・レイヤーの統合・保存
- **仕上がりサイズが A4 の画像を新規作成する場合です。**
- ① ファイルメニューから新規を選択します。

**Contract the Second Contract of the Contract of Contract Contract of the Contract Of Contract Of Contract Of Contract Of Contract Of Contract Of Contract Of Contract Of Contract Of Contract Of Contract Of Contract Of Cont** 

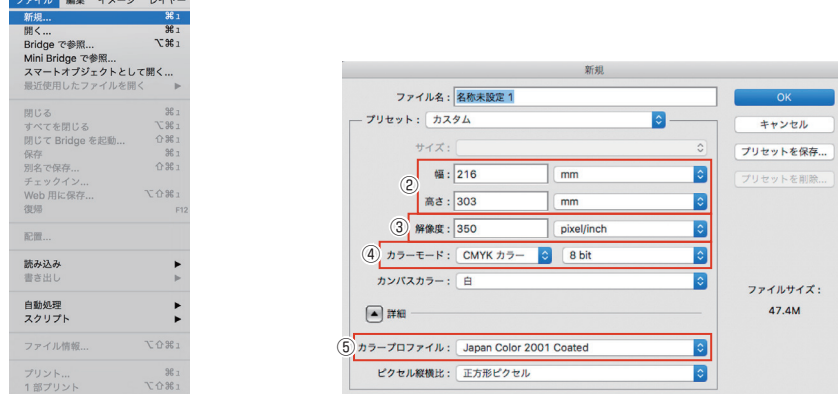

② 仕上がりサイズ + 塗り足し(片側 3mm)を入力します。今回は、仕上がりサイズが A4(210mmx297mm)なので、

 ( 幅 ) 210mm + 左端 3mm + 右端 3mm = 216mm (高さ) 297mm + 上端 3mm + 下端 3mm = 303mm

- となります。
- ③ 印刷において、画像の解像度は原寸サイズで、300dpi~400dpi が理想とされています。

当社では、 350dpi を推奨しています。(※単位は pixel/inch です)

- 4 カラーモードは、必ず CMYK 8bit にしてください。
- ⑤ カラープロファイルは、 Japan Color 2001 Coated にしてください。

※モノクロ(1 色)で印刷する場合

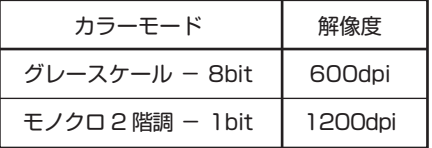

● ドキュメント作成後は、仕上がり部分にガイドラインを引くと、作業がしやすくなります。

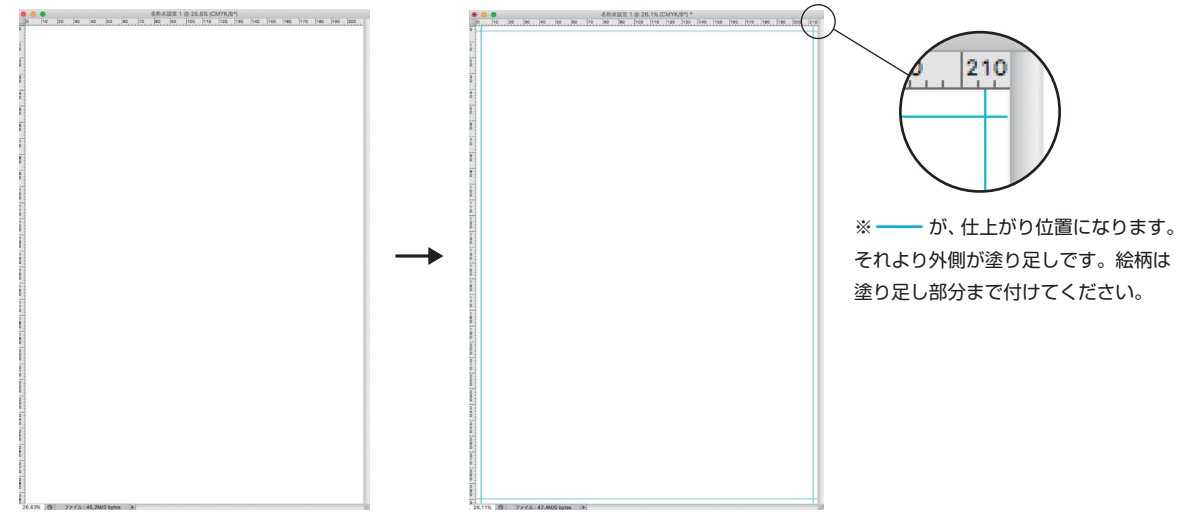

● 作成データの塗り足しを確認してください。

 仕上がり位置のギリギリの所に文字や絵柄などがあると、断裁時に切れることがありますので、仕上がり位置よりも 3mm 以上離してください。

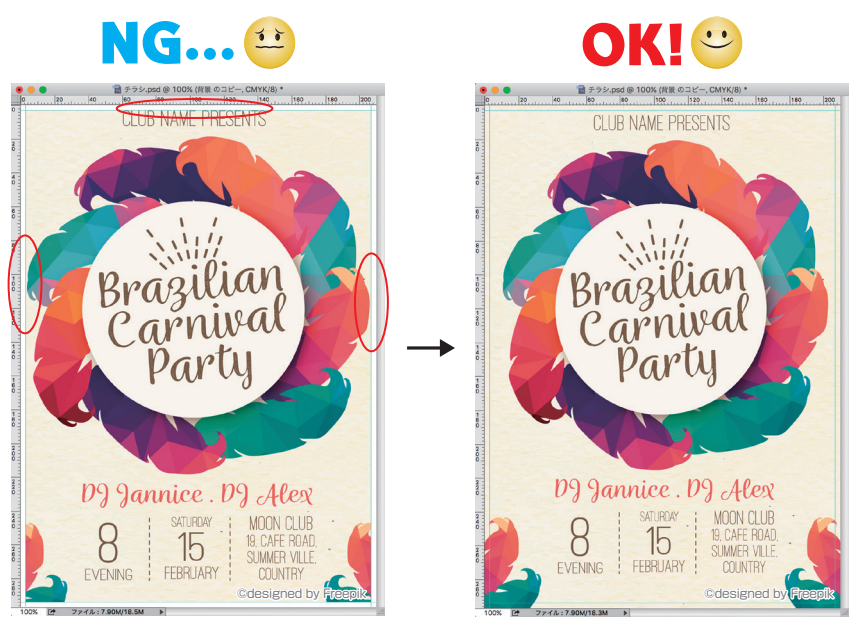

※ 3mm塗り足しを付ける。 ※ 仕上がり位置にある文字や 絵柄を3mm以上内側にする。

● 絵柄によっては、天地左右方向が分からないものがあります。特に両面印刷では、表裏の関係が分からないと印刷出来ません。 データ入稿時は必ず出力用データとは別に、天地左右方向が判断できるものを添付してください。

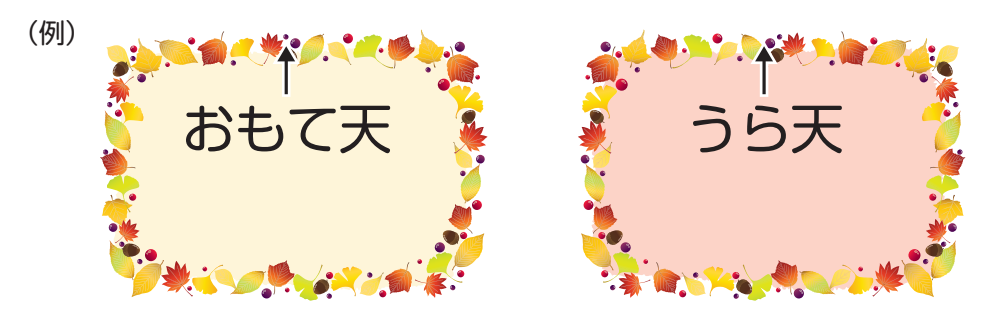

●データ作成時、複数のレイヤーを使用した場合は、必ずレイヤーを統合して保存した画像を入稿してください。 保存形式は、Photoshop EPS 形式を推奨しています。(Photoshop 形式や TIFF 形式でも入稿可能ですが、 その場合でも必ずレイヤーは統合してください。)

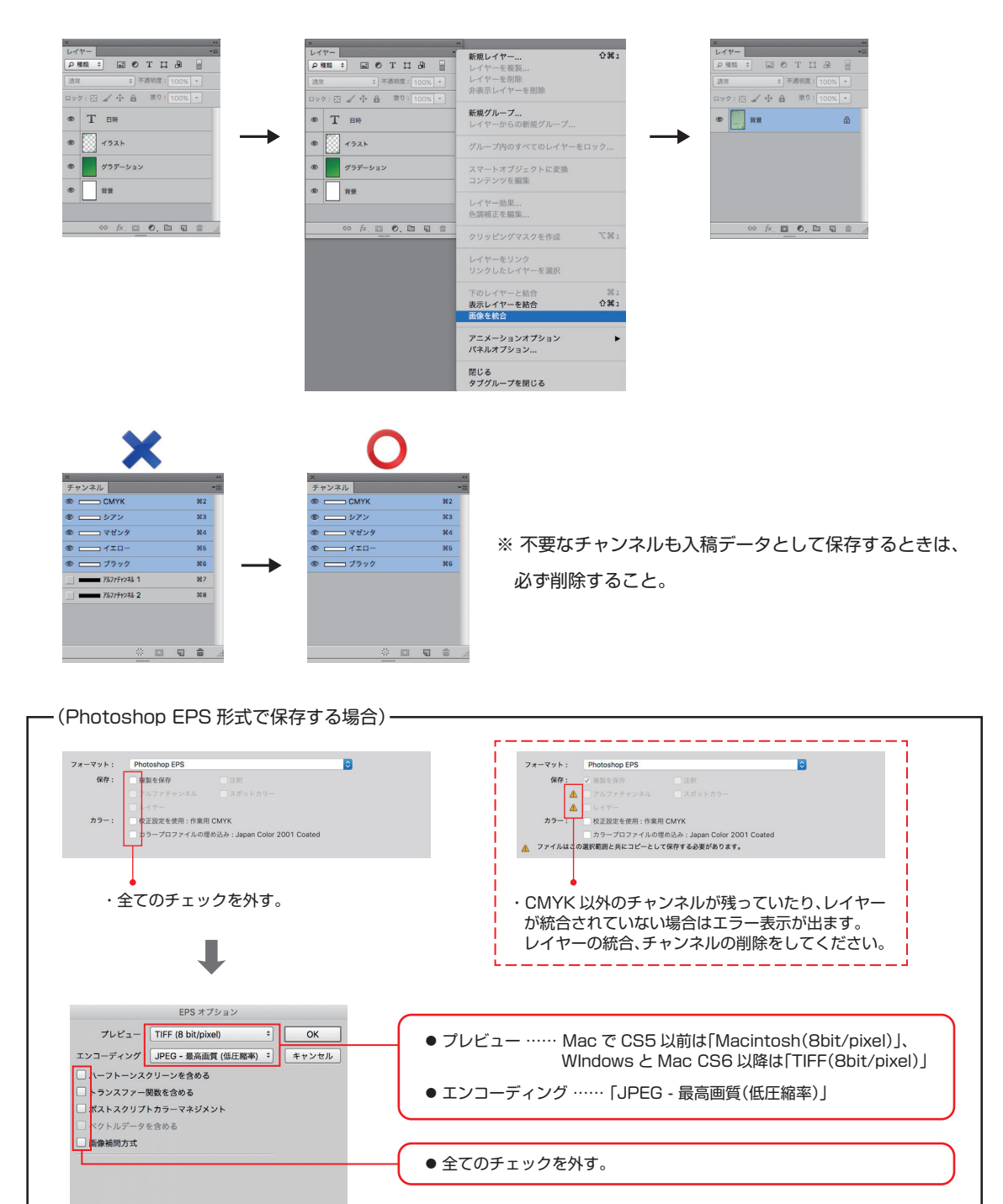